## HP Server Automation Storage Visibility and Automation SE Connector

for the Red Hat Enterprise Linux, Solaris, and Windows® operating systems

Software Version: 7.81

Installation Guide

Document Release Date: November 2009 Software Release Date: November 2009

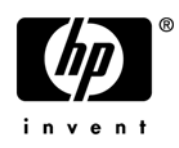

## Legal Notices

### **Warranty**

The only warranties for HP products and services are set forth in the express warranty statements accompanying such products and services. Nothing herein should be construed as constituting an additional warranty. HP shall not be liable for technical or editorial errors or omissions contained herein.

The information contained herein is subject to change without notice.

#### Restricted Rights Legend

Confidential computer software. Valid license from HP required for possession, use or copying. Consistent with FAR 12.211 and 12.212, Commercial Computer Software, Computer Software Documentation, and Technical Data for Commercial Items are licensed to the U.S. Government under vendor's standard commercial license.

### Copyright Notices

© Copyright 2000-2009 Hewlett-Packard Development Company, L.P.

### Trademark Notices

Intel® Itanium® is a trademarks of Intel Corporation in the U.S. and other countries.

Java™ is a US trademark of Sun Microsystems, Inc.

Microsoft®, Windows®, Windows® XP are U.S. registered trademarks of Microsoft Corporation.

Oracle is a registered trademark of Oracle Corporation and/or its affiliates.

UNIX® is a registered trademark of The Open Group.

### Documentation Updates

The title page of this document contains the following identifying information:

- Software Version number, which indicates the software version.
- Document Release Date, which changes each time the document is updated.
- Software Release Date, which indicates the release date of this version of the software.

To check for recent updates or to verify that you are using the most recent edition of this document, go to the BSA Essentials Network (BSAEN) at:

#### <span id="page-1-0"></span>www.hp.com/go/bsaenetwork

This site requires that you register for an HP Passport and sign in. To register for an HP Passport ID, go to:

http://h20229.www2.hp.com/passport-registration.html

Or click the **New users - please register** link on the HP Passport login page.

You will also receive updated or new editions if you subscribe to the appropriate product support service. Contact your HP sales representative for details.

## Support

Visit the HP Software Support Online web site at:

#### **www.hp.com/go/hpsoftwaresupport**

This web site provides contact information and details about the products, services, and support that HP Software offers.

HP Software online support provides customer self-solve capabilities. It provides a fast and efficient way to access interactive technical support tools needed to manage your business. As a valued support customer, you can benefit by using the support web site to:

- Search for knowledge documents of interest
- Submit and track support cases and enhancement requests
- Download software patches
- Manage support contracts
- Look up HP support contacts
- Review information about available services
- Enter into discussions with other software customers
- Research and register for software training

Most of the support areas require that you register as an HP Passport user and sign in. Many also require a support contract. To register for an HP Passport ID, go to:

#### **http://h20229.www2.hp.com/passport-registration.html**

To find more information about access levels, go to:

#### **http://h20230.www2.hp.com/new\_access\_levels.jsp**

## Contents

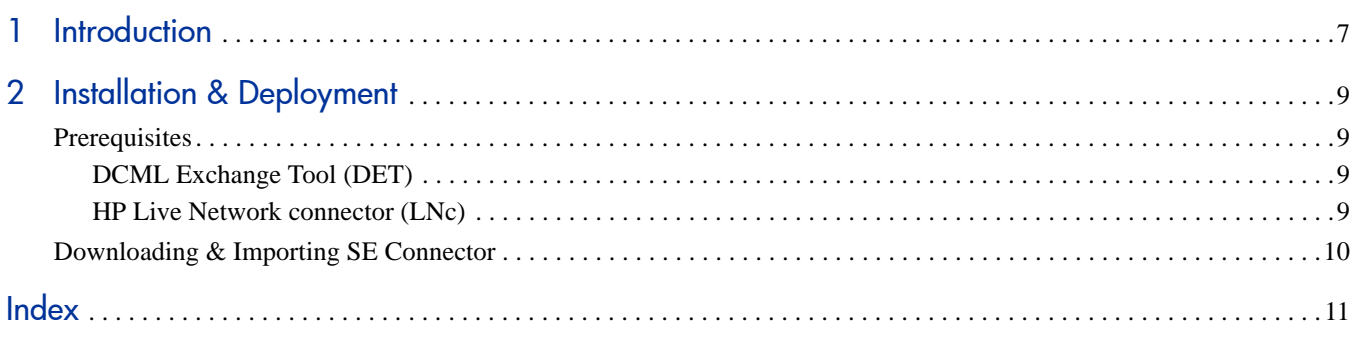

## <span id="page-6-0"></span>1 Introduction

<span id="page-6-7"></span><span id="page-6-6"></span><span id="page-6-5"></span><span id="page-6-4"></span><span id="page-6-3"></span><span id="page-6-2"></span><span id="page-6-1"></span>To enable discovered SAN objects in Server Automation (SA), Service Automation Visualizer (SAV), and Service Automation Reporter (SAR), the SE Connector storage scanner component for Storage Visibility and Automation must be installed and deployed. Information about storage arrays, switches, fabrics, and NetApp filers in your environment is collected by SE Connector. SE Connector is a storage scanner that retrieves data about the SAN infrastructure from Storage Essentials (SE). See the *Storage Visibility and Automation User Guide* and the *Storage Visbility Installation & Administration Guide* for more information about SE Connector.

This guide is intended for system administrators and server administrators who are responsible for installing and configuring Storage Visibility and Automation. This documentation assumes that you are familiar with the operating systems on which this feature will be installed. It is also assumed that you have the required permissions to install this software on managed servers.

## <span id="page-8-0"></span>2 Installation & Deployment

 $\blacksquare$ 

Server Automation 7.80 or later and Storage Essentials 6.1.1.x are required to install, configure, and deploy SE Connector. If you have SE Connector installed on an SA 7.80 core and then upgrade the core to 7.8x, you must stop and then restart SE Connector after the core is upgraded.

<span id="page-8-6"></span><span id="page-8-5"></span>SE Connector must be installed using HP Live Network connector (LNc), which is available from the BSA Essentials Network (BSAEN). LNc enables you to download and import SE Connector (as a software policy) in a core.

- To access the LNc home page, go to https://h20034.www2.hp.com/.
- <span id="page-8-4"></span>• To access the BSAEN home page, go to www.hp.com/go/bsaenetwork.

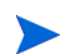

SE Connector is *not* part of the Agent and Utilities DVD.

## <span id="page-8-1"></span>**Prerequisites**

Before you install SE Connector, you must have the following HP software installed:

- • [DCML Exchange Tool \(DET\)](#page-8-2)
- <span id="page-8-8"></span>• [HP Live Network connector \(LNc\)](#page-8-3)

### <span id="page-8-7"></span><span id="page-8-2"></span>DCML Exchange Tool (DET)

You must install and configure the DCML Exchange Tool (DET) on the core host. See the *SA Content Utilities Guide* for instructions. This guide is available on the Server Automation 7.81 product DVD.

DET was formerly known as the Content Baseline Tool (CBT). Even though CBT was renamed DET, some of the file names and commands still reference "cbt".

### <span id="page-8-9"></span><span id="page-8-3"></span>HP Live Network connector (LNc)

<span id="page-8-10"></span>You must install and configure LNc on the Server Automation (SA) core host. LNc must be configured for SA product streams. See the *HP Live Network Installation and Configuration Guide* for instructions. This guide is available on the LNc home page at https://h20034.www2.hp.com/ and on the BSAEN home page at www.hp.com/go/bsaenetwork.

## <span id="page-9-0"></span>Downloading & Importing SE Connector

To download and import SE Connector using LNc (from BSAEN), perform the following steps:

- 1 On the core host, go to the <HP Live Network Connector Install Directory>/lnc/bin directory.
- 2 Enter the following command:

```
./live-network-connector -s content.sa_se_connector -p sas
```
Optionally, you can configure the download and import process to recur on a schedule. See the *HP Live Network Installation and Configuration Guide* for instructions.

3 Wait until the download and import process completes. After this process successfully completes, SE Connector will be available in the SA core.

If this process fails, please contact HP Live Network Support.

# <span id="page-10-0"></span>**Index**

### A

Agent and Utilities DVD, [9](#page-8-4)

### B

BSAEN. See BSA Essentials Network., [2,](#page-1-0) [9,](#page-8-5) [10](#page-9-1) BSA Essentials Network, [9](#page-8-6)

### D

DCML Exchange Tool, [9](#page-8-7) DET. See DCML Exchange Tool., [9](#page-8-8)

### H

HP Live Network Connector, [9](#page-8-9)

### L

LNc. See HP Live Network connector., [9](#page-8-10)

### S

SA. See Server Automation., [7](#page-6-1) SAR. See Service Automation Reporter., [7](#page-6-2) SAV. See Service Automation Visualizer., [7](#page-6-3) Server Automation, [7](#page-6-4) Service Automation Reporter, [7](#page-6-5) Service Automation Visualizer, [7](#page-6-6) Storage Visibility and Automation, [7](#page-6-7)